## **Инструкция**

## **по регистрации и прохождению тестирования в рамках Всероссийского экологического диктанта в формате «Онлайн»**

**Шаг 1** Заходим на сайт Всероссийского экологического диктанта - **Экодиктант.рус Шаг 2** На экране появляется картинка

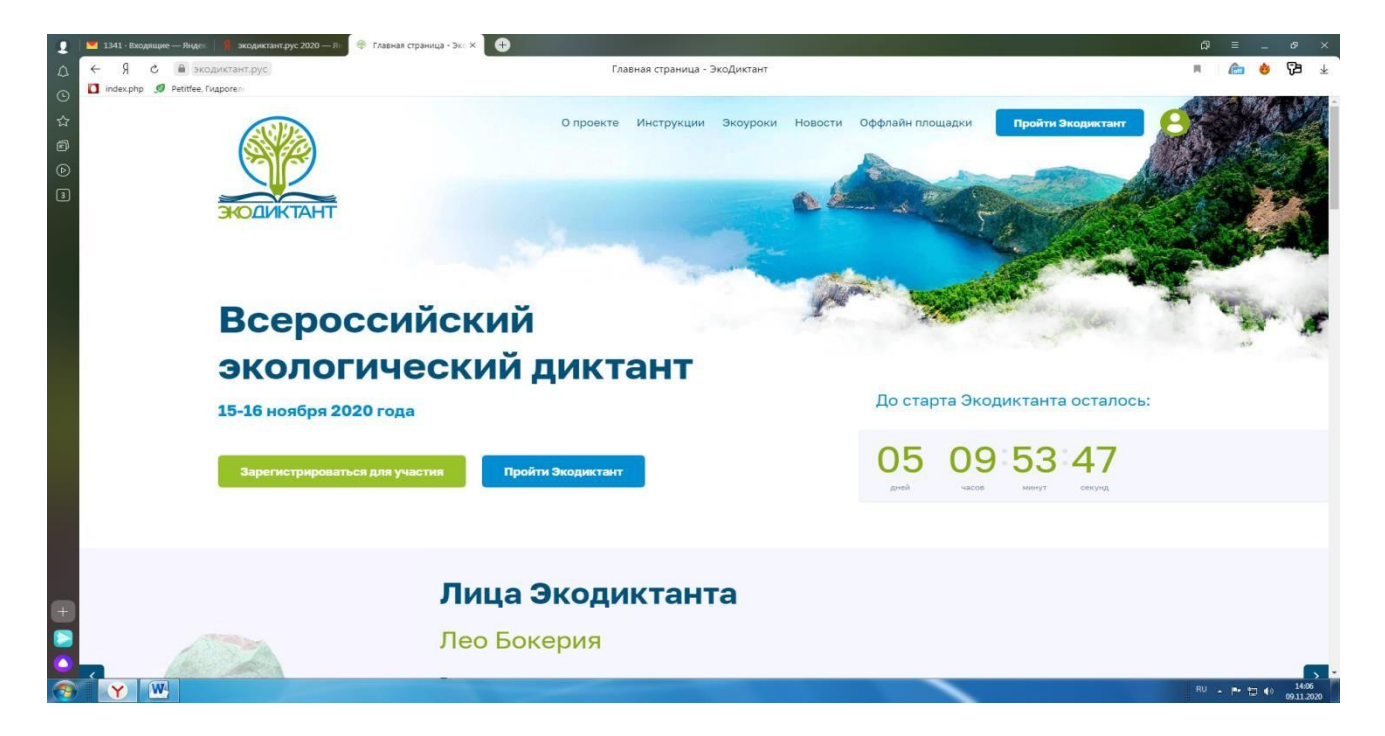

**Шаг 3** Нажимаем кнопку зарегистрироваться. Перед нами на экране появляется следующая картинка

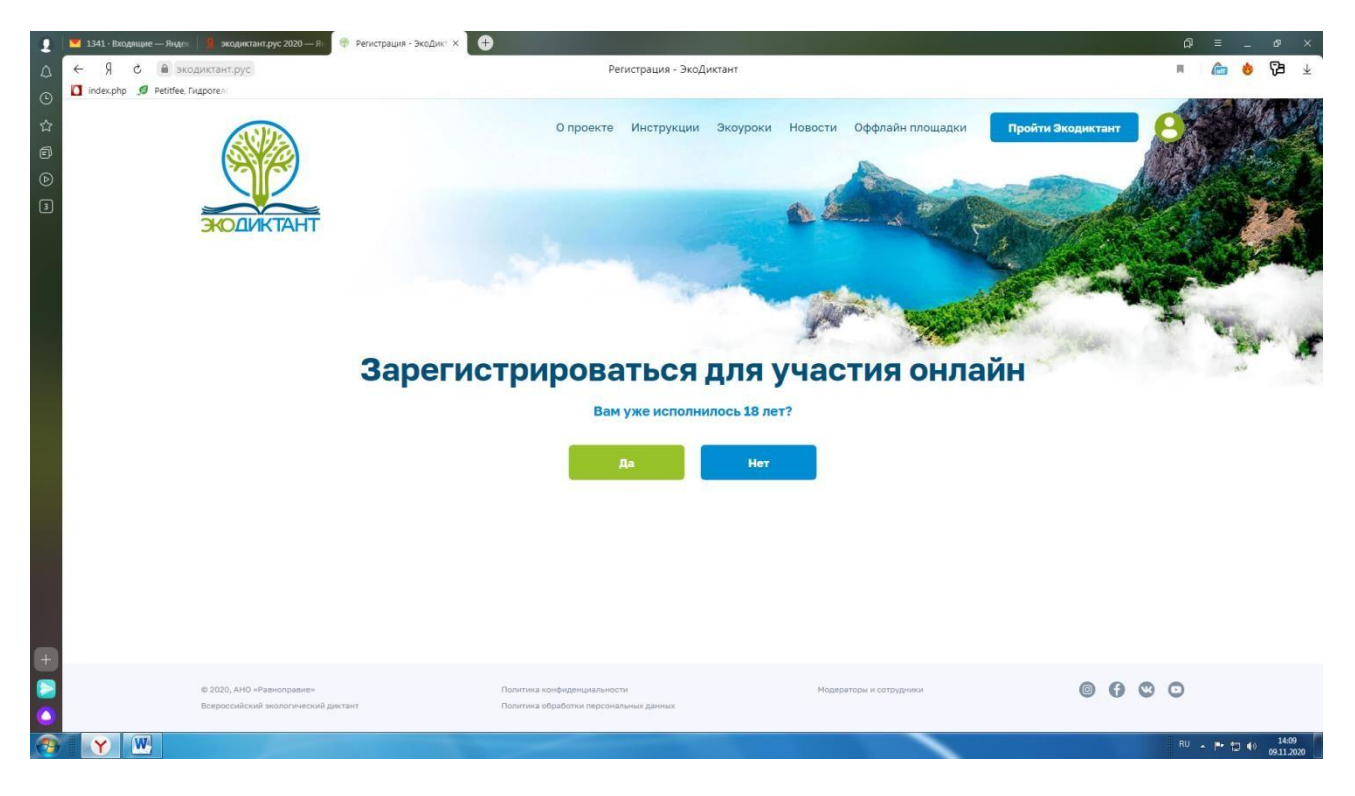

**Шаг 4** Выбираем кнопочку в соответствии с возрастом. Перед нами на экране появляется следующая картинка:

Для лиц младше 18 лет

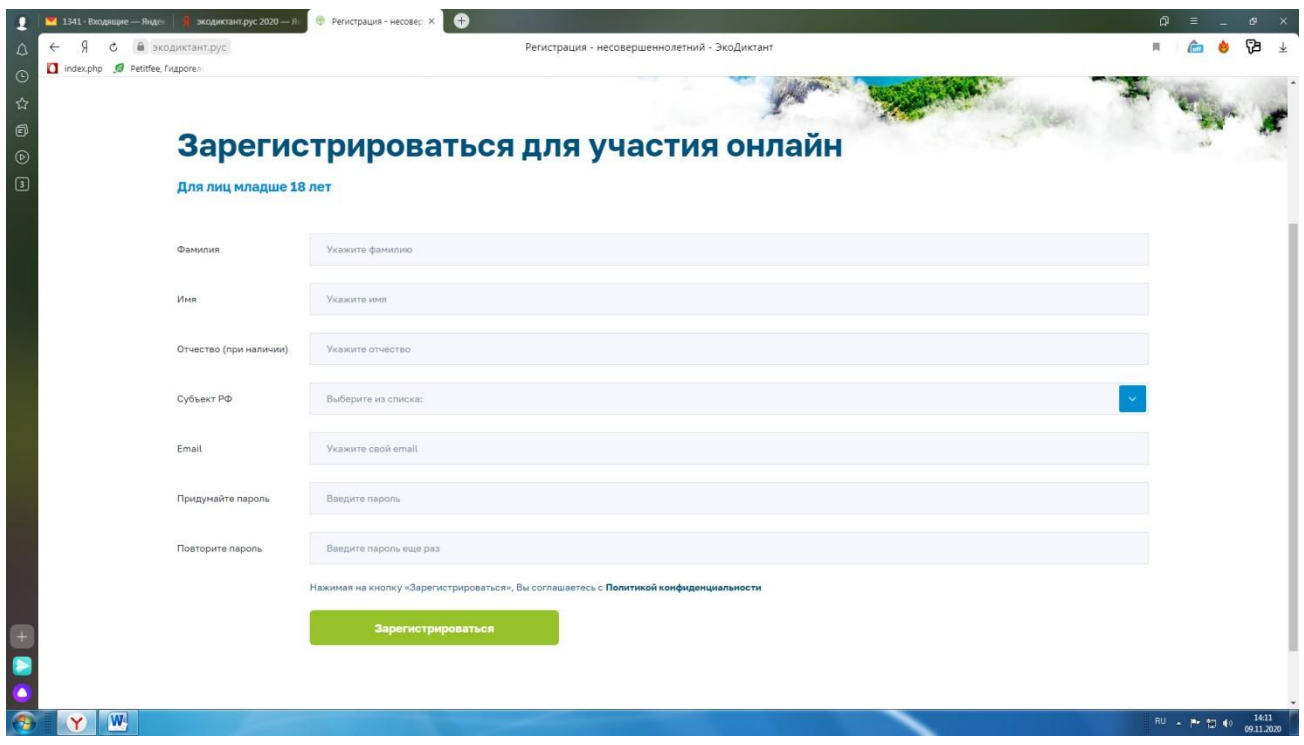

## Для лиц старше 18 лет

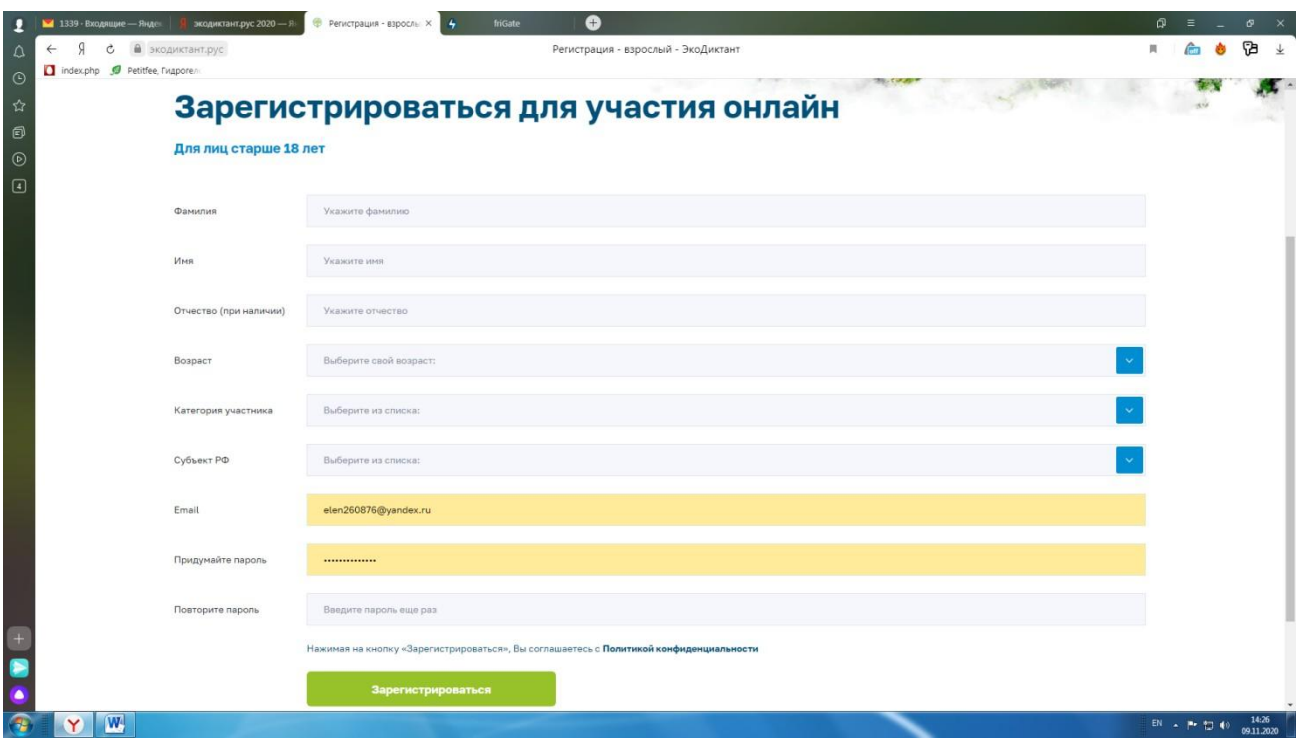

Заполняем в каждой графе всю необходимую информацию, обязательно записываем пароль. Он нам потребуется для входа в личный кабинет. Нажимаем кнопку зарегистрироваться и у нас появляется личный кабинет участника Экодиктанта.

Сейчас в личном кабинете вы можете пройти обучение, а **15-16 ноября 2020 года с 00 часов и до 23.59 часов** вы смело можете проходить тестирование.

После проверки тестового задания в личном кабинете будет размещен сертификат участника или диплом победителя Экодиктанта I, II или III степени.

Тест будет состоять из 25 вопросов. Его можно проходить с любого устройства где есть доступ к интернету (телефон, планшет, ноутбук, компьютер).

## **Приглашаем всех желающих проверить свою экологическую грамотность. Приглашайте своих друзей, знакомых, родственников. Всем желаем успеха!!!**